## **Kontroll av oppnådd bachelorgrad ved opptak til masterprogram og avslutting av mastergrad**

Ved opptak til master skal opptaksgrunnlaget, dvs. bestått bachelorgrad, kontrolleres:

- Ved intern bachelorgrad sjekkes oppnådd bachelorgrad ved opptak til master eller når siste sensur har falt.
- Interne studenter som er tatt opp på grunnlag av 170 studiepoeng sjekk i 1 semester på master når sensur er falt på emnet som mangler i graden.
- Ved betinget opptak for eksterne søkere sjekk at emnene er bestått ved semesterstart på master. Sjekk senere at originalt vitnemål er forevist.
- Dersom en student har ekstern bachelorgrad sjekk at original er registrert på slutten av 1 semester på master.

Det er mulig å rydde utdanningsplanen til et kull ved å bruke *Alle studenter søkt fram* i Utdanningsplan-bildet. Søk først fram på program og kull.

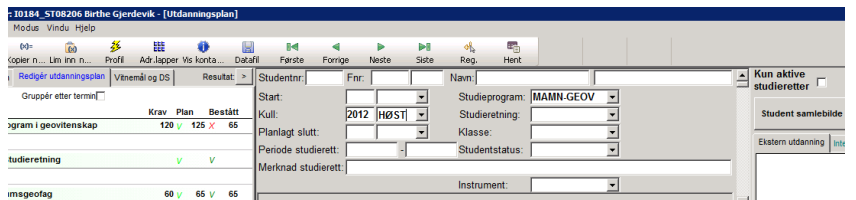

Velg fanen *Alle studenter søkt fram* i høyre del av bildet

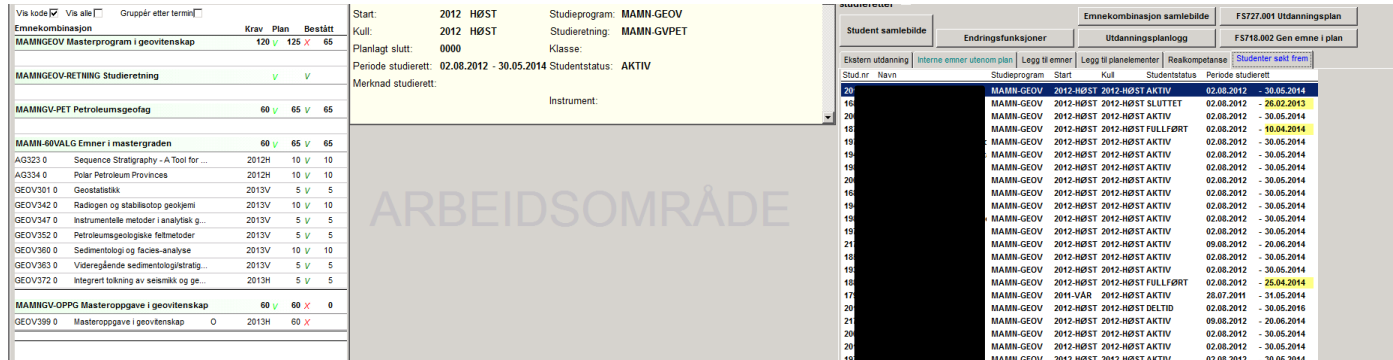

## **Siste sjekk før levering av masteroppgave**

Ta en siste sjekk av oppnådd bachelorgrad og kontrollér følgende før studenten får levere masteroppgaven og avlegge avsluttende mastergradseksamen:

- Studenten har oppnådd en bachelorgrad. Graden skal være minimum 180 studiepoeng. Innføringsemner, spesialisering, evt. andre obligatoriske emner og valgfrie emner må være inkludert. Kun 10 studiepoeng 300 tallsemner kan inngå.
- Kontrollér at samme emne ikke er obligatorisk i bachelorgrad og oppført som masteremne. NB! Dette gjelder også dersom vitnemål ikke er skrevet ut, det skal være mulig å skrive ut et bachelorvitnemål etter mastervitnemålet.

## **Sjekk om en student har en godkjent bachelorgrad på én av tre følgende måter:**

1. En student kan ha en ekstern bachelorgrad. Denne må være registrert og original må være forevist.

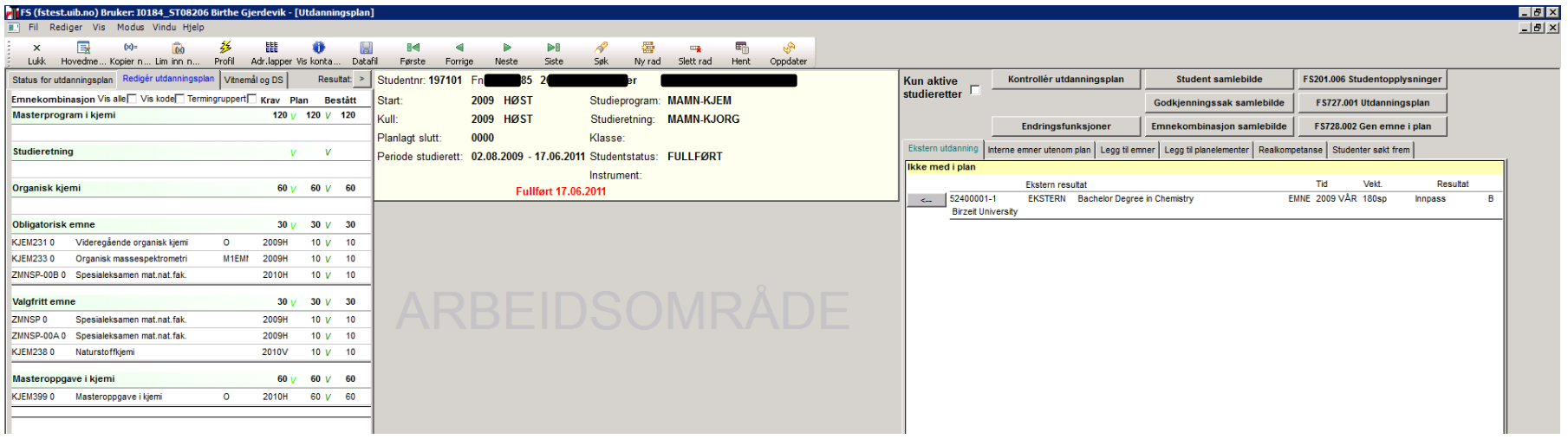

I bildet **Utdanningsplan**, fanen *Ekstern utdanning* i høyre felt: sjekk at det er registrert en ekstern bachelorgrad. Det er viktig at det står *Bachelorgrad i …* e.l. Det er ikke tilstrekkelig med 180 studiepoeng tilfeldig sammensatt. I student samlebilde: Sjekk også at det står (minimum) 180 sp i Eksterne sp(godkj) i det hvite feltet opp til høyre - dette viser at originalen er vist fram. Eventuelt kan sjekke det i *Godkjenningssak samlebilde* i nedtrekksmenyen.

2. En student kan ha en bachelorgrad fra UiB. Det er registrert under fanen *KvProt* i **Student samlebilde** om vitnemålet for bachelorgraden er skrevet ut

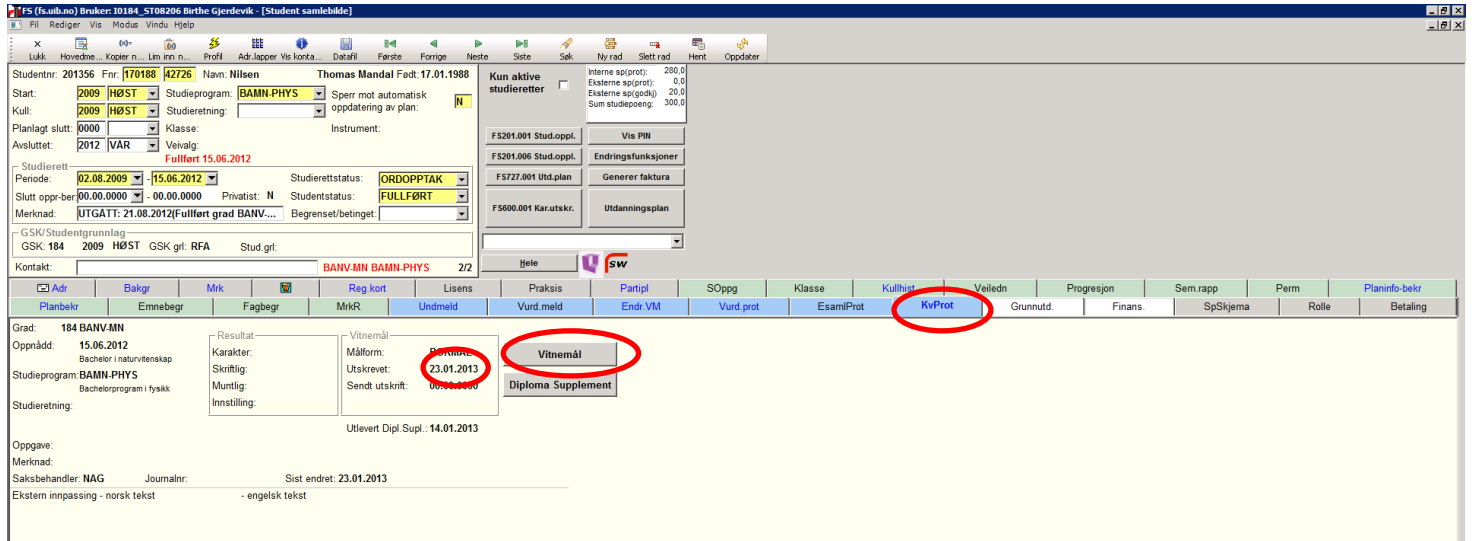

Dato i feltet Utskrevet = vitnemål er skrevet ut, og emnene kan ikke brukes i en annen grad. Dersom det ikke er en dato i feltet Utskrevet er vitnemålet ikke skrevet ut.

- o I tilfeller der vitnemålet ikke er skrevet ut må en både sjekke at graden faktisk er oppnådd og at samme emne ikke inngår i både BA- og MA-grad. Det er ikke tilstrekkelig at studenten er rapportert og har en rad i KvProt uten dato i feltet Utskrevet. Bruk utdanningsplanen på bachelorprogrammet for å kontrollere at kravene til graden er oppfylt. Skriv *Ok oppnådd grad + initialer* i Emnekombinasjon når graden er ryddet og sperret.
- o Dersom studenten har fått utskrevet BA-vitnemål: sjekk at ingen av masteremnene inngår i BA-graden.

**Sjekke hvilke emner som er med i graden der vitnemål er utskrevet:** Dersom vitnemålet er skrevet ut de senere år er det hurtigknapp til pdf av vitnemålet fra KvProt. Dersom ikke sjekker en i *Kvalifikasjon – Bilder – Oppnådd kvalifikasjon protokoll:*

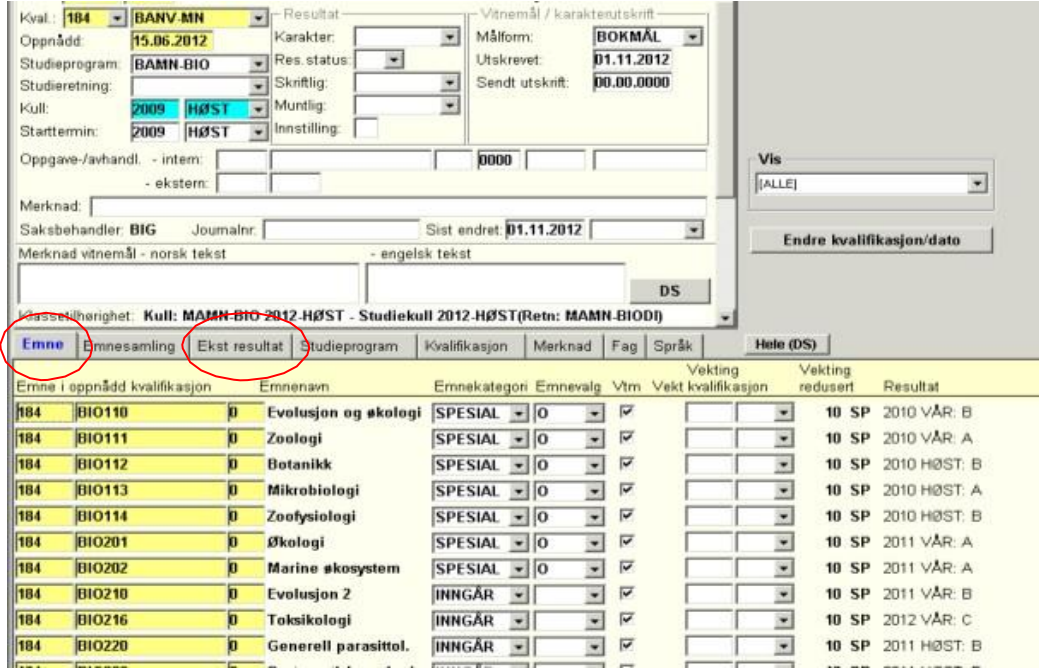

I fanen *Emne* (og evt. *Ekstern resultat* dersom studenten har eksterne emner med i graden) er det en oversikt over hvilke emner som inngår i vitnemålet/graden. Disse kan ikke brukes på nytt.

## 3. En student er ikke registrert med oppnådd bachelorgrad

Rydd utdanningsplan og send e-post til fakultetet om at bachelorgraden kan registreres. Dersom studenten mangler oppnådd bachelorgrad: kontakt fakultetet.

MN/BIG 19.05.14